# DIT IS JOUW HANDLEIDING.  $\subseteq$

THIS IS YOUR USER GUIDE. PAGE 1

DIES iST IHR HANDBUCH. SEITE 37

VOTRE GUIDE DE L'UTILISATEUR. PAGE 109

# FAIRPHONE HANDIFIDING

Met dit korte overzicht is jouw telefoon in een mum van tijd klaar voor gebruik! Maar als je meer hulp, gedetailleerde informatie of zeer technische bijzonderheden zoekt, raadpleeg dan www.fairphone.com/support.

### INHOUDSOPGAVE

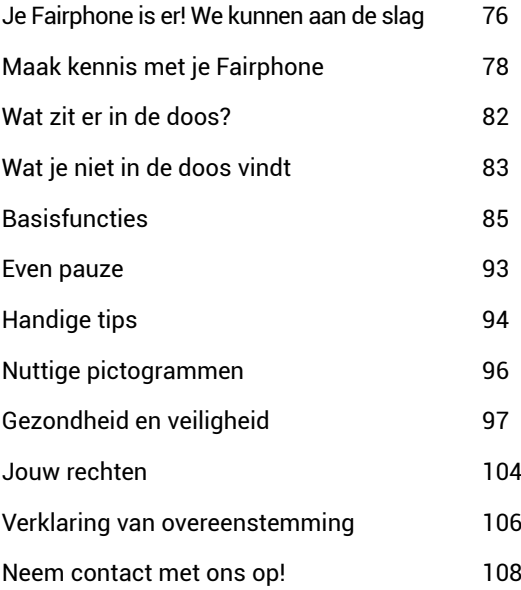

### WE KUNNEN AAN DE SLAG. JE FAIRPHONE IS ER!

#### 1. Open de Fairphone

Dit is wat wij doen: dingen open maken. Om ze te begrijpen. Dus moedigen we je aan ook deze telefoon open te maken. Neem een kijkje onder de achterklep en leer van wat er allemaal onder zit! De eerste groep kickstarters (en dat zijn er 10.185!) zal in deze gelimiteerde editie een persoonlijk bericht verborgen vinden.

#### 2. Verwijder de batterij

De batterij bevat lithium en kobalt, twee mineralen die een belangrijke rol spelen in onze toekomstplannen. Door deze telefoon te kopen draag je bij aan onderzoek naar ethisch verantwoorde handelsprojecten die onze doelstellingen ondersteunen. Op de batterij vind je een label met instructies hoe de batterij te gebruiken, te vervangen of te verwijderen.

#### 3. Plaats één of twee SIM-kaarten

Doordat je twee SIM-kaarten kan plaatsen heb je met de Fairphone eigenlijk twee telefoons in één. Gebruik één telefoon zowel privé als zakelijk of gebruik één SIM-kaart thuis en de ander in het buitenland. Je kan heel gemakkelijk van het ene naar het andere netwerk omschakelen. Lees hier meer over op pagina 84 en 87. Deze SIM-kaarten zijn in standaard 'mini' formaat. In het geval dat je huidige

SIM-kaart een ander formaat heeft (bijvoorbeeld micro) kan je aan jouw provider een gewone (mini SIM-kaart) vragen of een SIM-adapter kopen in onze webshop. Als je nog geen SIM-kaart hebt, dan kan je deze stap overslaan en toch je telefoon opstarten.

#### 4. Plaats de batterij terug

De batterij dient enigszins te zijn opgeladen om een verrassing op het scherm te kunnen bekijken.

#### 5. Zet je Fairphone aan!

Houd de aan/uit-toets ingedrukt.

#### 6. Bekijk het instructiefilmpje

Bekijk dit korte instructiefilmpje en leer de basisfuncties van ie telefoon.

#### 7. Je telefoon opladen

Een oplader is niet in dit pakket inbegrepen tenzij je deze apart besteld hebt. Geen nood, je hebt er waarschijnlijk nog wel een liggen. Zie voor meer informatie pagina 83.

### MAAK KENNIS MET JE FAIRPHONE. VAN BUITEN.

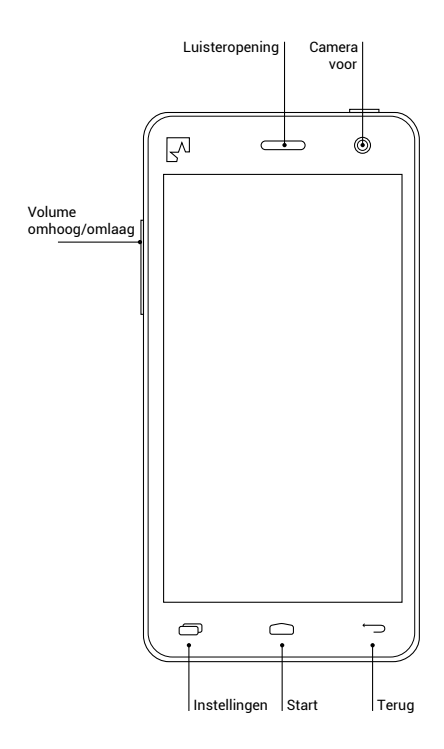

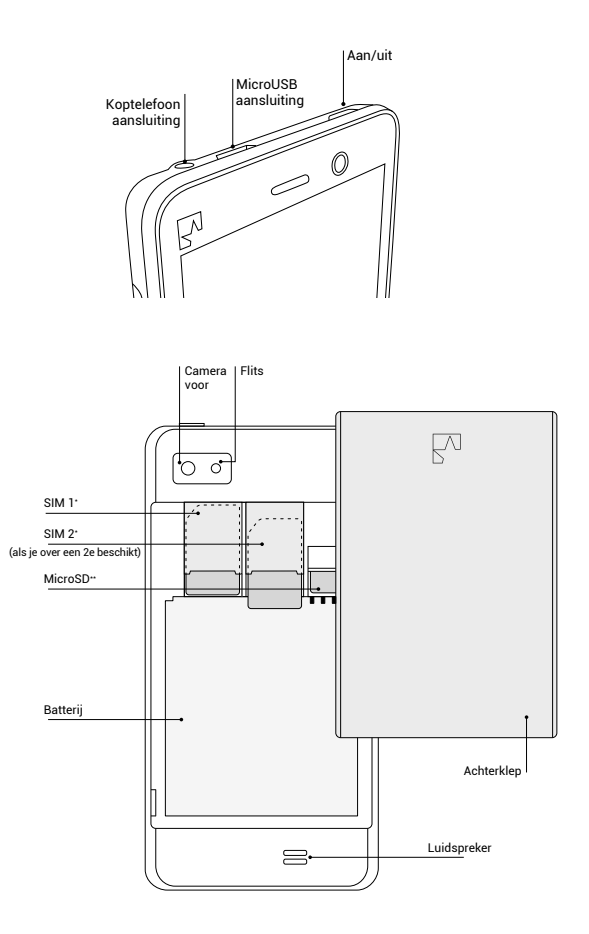

\* SIM-kaarten niet bijgeleverd. Je kan zelf een provider kiezen.

\*\* MicroSD kaart (tot wel 64GB) niet bijgeleverd.

### EN VAN BINNEN.

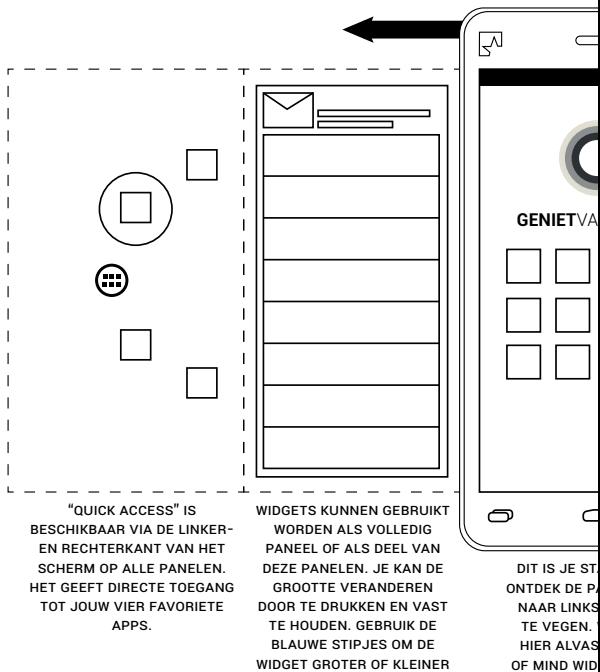

TE MAKEN.

GEÏNSTA

\* Widget is een mooi woord voor toepassingen die je aan het startpaneel kunt toevoegen, binnen de panelen kan verplaatsen of eruit kan verwijderen. Widgets geven handige informatie

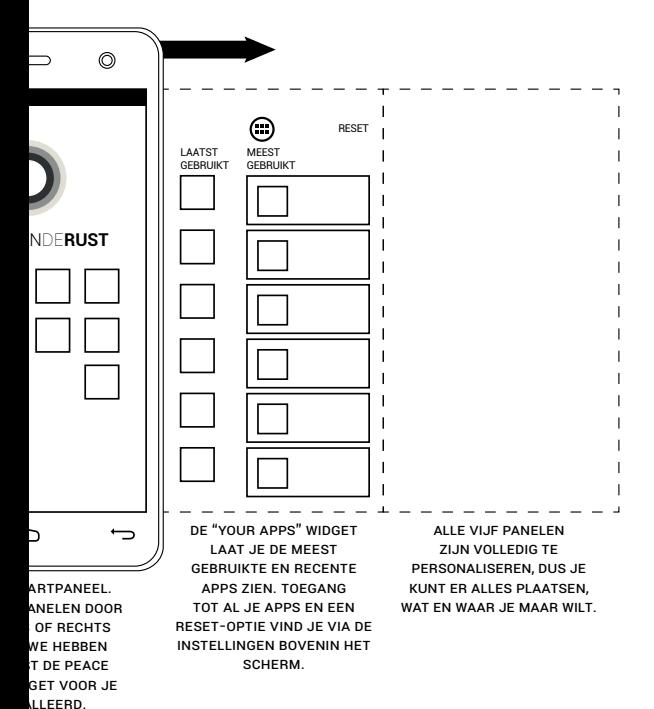

direct weer zonder dat je een applicatie (app) hoeft te openen. Zie het zo: een pictogram is in feite de deur naar een app, terwijl een widget meer de etalage van de winkel is.

### WAT ZIT ER IN DE DOOS?

Simpel gezegd je Fairphone, en meer niet. Je zult ook een paar ansichtkaarten aantreffen en natuurlijk deze handleiding, maar je kan de noodzakelijke en uitgebreidere informatie ook online vinden: www.fairphone.com/support.

# WAT JE NIET IN DE DOOS VINDT.

#### 1. Voedingsadapter en USB-kabel

Er wordt standaard geen oplader of USB kabel bij de telefoon geleverd, behalve wanneer je deze apart hebt besteld. Waarschijnlijk heb je er ergens één in een la liggen. Zo niet, koop dan toch nog een oplader op onze site of ga naar een elektronica winkel in de buurt (deze kabels zijn bijna overal te verkrijgen).

Een USB-kabel is een verbindingskabel waarmee je zowel kan opladen als data kan versturen. Je kan de kabel gemakkelijk met je Fairphone verbinden door middel van een standaard USB-Micro-B connector. Dit formaat wordt veelal gebruikt voor telefoons, navigatiesystemen en bepaalde digitale camera's.

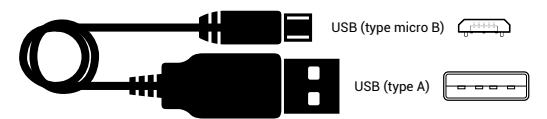

Je dient een oplader te gebruiken met een nominale output van 5 volt en 1 ampère (of 1000 mA). Opladers met een USBpoort voldoen normaal gesproken aan deze specificaties.

Je kan je telefoon opladen door de datakabel aan te sluiten op de USB-poort van de computer, of door een zoals hierboven omschreven oplader in een stopcontact te steken. Lees meer over waarom er geen oplader en datakabel zijn bijgeleverd op:

www.fairphone.com/support.

#### 2. Telefoon- en data-abonnement

Deze telefoon is SIM-lockvrij en niet gebonden aan een specifieke provider. Wij beschouwen dit als keuzevrijheid voor de consument.

Om te kunnen bellen, berichten te verzenden of gegevens te bekijken, dien je een abonnement af te sluiten met een provider naar keuze, of een prepaid SIM-kaart te kopen.

Als je tot nu toe een micro-SIM-kaart hebt gebruikt, dien je aan jouw provider een gewone (mini)SIM-kaart te vragen of een adapter te kopen in onze webshop. Op www.fairphone. com/support kan je lezen hoe je dit doet.

### BASISFUNCTIES

We hebben het besturingssysteem en een aantal handige functies alvast geïnstalleerd, maar je Fairphone is nog altijd nagenoeg een schone lei. Gebruik het interne geheugen naar hartenlust voor filmpjes, muziek en applicaties om de Fairphone aan je persoonlijke smaak aan te passen. Als je liever digitaal over de informatie beschikt, dan kan je al deze instructies ook online op onze website vinden.

#### **Startscherm**

Druk de aan/uit-toets kort in om het scherm te activeren. Plaats je vinger op het vergrendelicoon  $\blacksquare$ . veeg het icoon naar rechts en laat het los op het ontgrendelicoon  $\Box$ . Je bent nu op het startscherm!

Op de volgende pagina's lees je meer over de verschillende onderdelen van het startscherm.

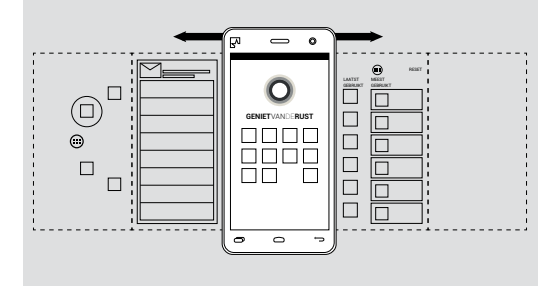

#### 1. Startpanelen

Het startscherm bestaat uit vijf verticale panelen. Alle vijf panelen verschijnen de eerste keer leeg. Als je een ander paneel wilt weergeven, veeg je met je vinger naar links of naar rechts. De panelen zijn helemaal naar eigen wens in te vullen met alle pictogrammen of widgets van jouw keuze.

- **Apps en widgets verplaatsen.** Je kan de indeling van de apps veranderen door ze ingedrukt te houden en ze naar een andere plek naar keuze te slepen op een willekeurig paneel. Je kan de grootte van de widgets veranderen door te drukken en vast te houden. Wanneer er blauwe stipjes verschijnen, kan je deze gebruiken om de widget groter of kleiner te maken.
- **Verwijder apps en widgets** door ze in te drukken en naar de bovenkant van het scherm te slepen  $\blacksquare$ .
- **Voeg apps en widgets** toe aan de startpanelen toe door de functie 'Alle apps en widgets' (iii) te gebruiken; houd de app ingedrukt en sleep hem naar waar je maar wilt.

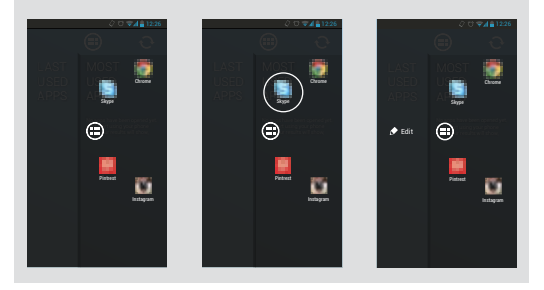

#### 2. Quick Access

Plaats je vinger aan de rechter- of linkerkant van het scherm en veeg horizontaal over je scherm om snel naar jouw vier favoriete apps te gaan. De volgende vier apps zijn alvast geïnstalleerd in het Quick Access menu:

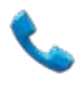

**1. Telefoon.** Dit is de belfunctie. Als je twee SIMkaarten hebt geplaatst, kan je één van de kaarten selecteren in het pull-down menu (pagina 90). Veeg van bovenaan het scherm naar beneden voordat je gaat bellen om de juiste SIM-kaart te selecteren.

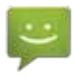

**2. Berichten.** Dit is de basis SMS-functie. Als je twee SIM-kaarten hebt geplaatst, kan je een van de kaarten selecteren in het pull-down menu bovenin het scherm.

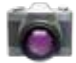

**3. Camera.** Start de camera om een foto te maken. Klik op de pictogrammen onderaan het scherm om tussen de camera's aan de voor- en achterkant te switchen of om een video te maken  $\blacksquare$ 1.

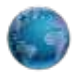

**4. Browser.** Dit is de standaard browser om toegang te krijgen tot het internet. Je kan natuurlijk ook andere favoriete browsers downloaden en installeren.

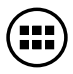

**5. Apps en Widgets functie.** Gebruik deze functie om apps of widgets aan een van de startpanelen toe te voegen.

Bewerk apps in het Quick Access menu

Je kan de apps in het Quick Access menu wijzigen, door op een van de apps te tikken en deze ingedrukt te houden. Hiermee activeer je de bewerkingsmodus (zie pagina 87). In de bewerkingsmodus zie je drie kolommen. In de twee linker kolommen staan al je apps (die je omhoog en omlaag kan scrollen). In de rechterkolom staan jouw vier favoriete apps. Sleep een nieuwe app naar de rechter kolom om de lijst te bewerken.

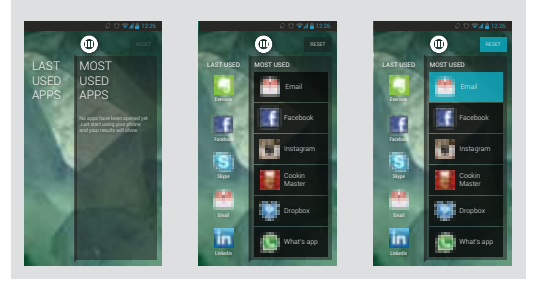

Alle applicatie-pictogrammen gebruikt in de afbeeldingen zijn handelsmerken van de betreffende bedrijven en geen eigendom van of gerelateerd aan Fairphone.

#### 3. Your Apps widget

De Your Apps widget is voor jou op het eerste rechterpaneel geïnstalleerd. Hier kan je snel de vijf meest recent en vaakst gebruikte apps vinden en bewerken.

Als er geen apps staan, komt dat omdat je de telefoon nog niet veel hebt gebruikt! Klik op een aantal apps, en ga later nog eens terug naar de Your Apps widget.

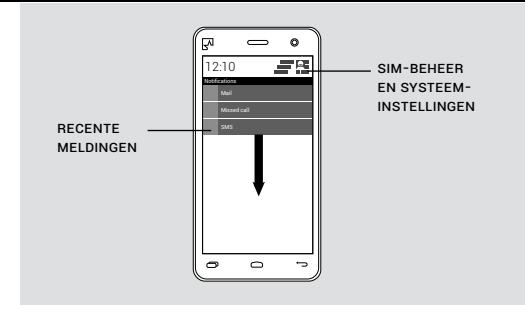

#### 4. Pull-down menu

Veeg met je vinger van de bovenkant van het scherm naar beneden om het pull-down menu te openen. Hier zie je:

**1. Recente meldingen.** Tik op de melding om de gerelateerde app te openen. Veeg de melding naar de zijkant van het scherm om de melding te verwijderen of klik op het icoon  $\blacksquare$ .

**2. Systeeminstellingen snelmenu**. Een aantal handige instellingen **ein** en de mogelijkheid om onder andere het volume, Wi-Fi en de vliegtuigmodus aan of uit te zetten.

**3. Dual SIM functie.** Als je gebruik maakt van een applicatie waarvoor je een SIM-kaart nodig hebt (zoals bellen of SMS) is het pull-down menu een gemakkelijke manier om van SIMkaart te wisselen. Beide SIM-kaarten zijn voortdurend actief om inkomende oproepen te ontvangen, maar 3G is altijd slechts actief op een van de SIM-kaarten. Druk op en dan op (Gegevensverbinding).

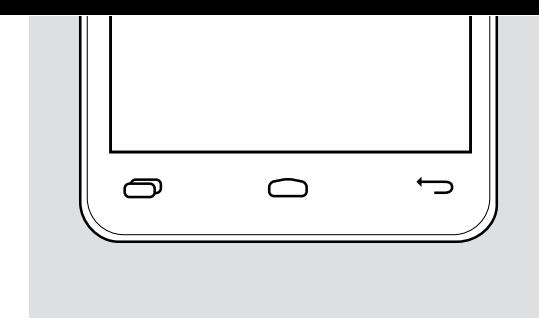

#### 5. Toetsen

Onder aan de Fairphone vind je drie toetsen:

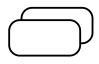

**1. Instellingen.** Snel toegang tot de meest gebruikte instellingen. De weergegeven opties hangen af van de applicatie waarin je bezig bent of het scherm waarop je je bevindt.

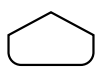

**2. Start.** Druk hier om terug te keren naar het startscherm. Door de toets ingedrukt te houden schakel je tussen geactiveerde applicaties.

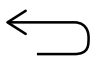

**3. Terug.** Druk om terug te keren naar het vorige scherm.

#### 6. Schermvergrendeling

Je kan het scherm vergrendelen door kort op de aan/uit-toets te drukken. Het vergrendelscherm heeft ook vijf panelen. Als je vanaf de zijkant over het vergrendelscherm veegt zie je dat je op de + knop kan drukken om een van de geselecteerde widgets toe te voegen. Dit zorgt voor snelle toegang vanuit de vergrendelde stand.

#### 7. Mood background (Stemmingsachtergrond)

De kleur van de Stemmingsachtergrond geeft de oplaadstatus van de batterij aan. Dit is de standaardinstelling. Om de achtergrond van je vergrendelscherm te veranderen ga je naar je startpaneel $\bigcirc$ , druk vervolgens op  $\bigcirc$  en kies systeeminstellingen in het menu. Druk daarna op Weergave kan deselecteer Mood background.

8. Peace of Mind widget De Peace of Mind widget vind je op het Startpaneel. Met de Peace of Mind widget kan je je van de wereld afsluiten en even van alle

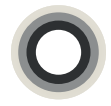

#### **GENIET**VANDE**RUST**

rust genieten. Druk op deze widget om toegang te krijgen tot de applicatie. Sleep de schuifregelaar omhoog naar gelang de tijd die je niet gestoord wilt worden.

Wanneer deze functie is geactiveerd ontvang je geen telefoontjes, berichten, e-mails of status-updates. Je kan nog wel informatie offline bekijken.

### EVEN PAUZE.

Laten we eens kijken wat we met deze handleiding geleerd hebben (wij door hem te schrijven, jij door hem te lezen). Hier volgt een spelletje tot we bij de verklarende woordenlijst aankomen. Niet vals spelen!

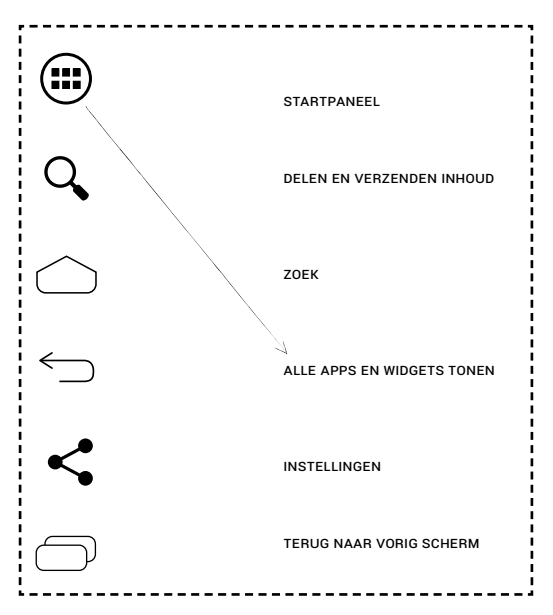

### HANDIGE TIPS

#### **Taal kiezen**

Ga naar je startpaneel  $\bigcirc$ , druk op instellingen  $\bigcirc$  en kies systeeminstellingen. Scroll vervolgens naar Persoonlijk waar je Taal en invoer vindt. Druk op Taal en selecteer jouw taal uit de lijst.

#### **Files toevoegen**

De Fairphone werkt net als USB-opslagmedia. Je hoeft geen account te creëren of programma's te downloaden om files aan de Fairphone toe te voegen. Gebruik de datakabel om de telefoon eenvoudig met je computer te verbinden en sleep foto's, muziek, apps en meer naar de juiste folder (bijv. de folder genaamd "muziek"). Om deze optie te activeren, moet je "USB-opslag inschakelen" bevestigen zoals de plaatjes hieronder laten zien.

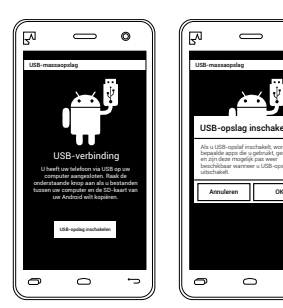

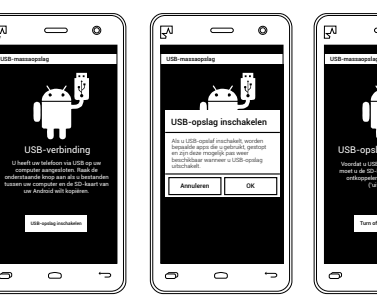

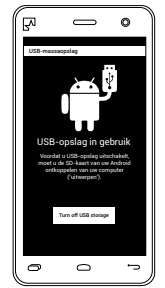

#### **Applicaties en online services**

Afgezien van een aantal speciaal voor Fairphone ontworpen functies hebben we geprobeerd een zo 'schoon' mogelijk besturingssysteem te leveren.

Om apps te kopen of te downloaden kan je verschillende online services gebruiken:

> 1. Bezoek de website van een specifieke app om deze app te downloaden op je telefoon. Er bestaan zowel gratis als betaalde apps.

2. Er bestaan apps die fungeren als app-markt, een soort grote verzamel- of opslagplaats voor andere apps. De bekende versies zijn gemakkelijk online te vinden.

Ga voor meer informatie naar: www.fairphone.com/support.

#### **Tips om batterijverbruik te verminderen**

Schakel alle functies die je niet gebruikt uit om de levensduur van de batterij te verlengen. Een overzicht van deze functies vind je in het pull-down menu  $\Omega$ . Bluetooth, Wi-Fi en locatieservices (zoals GPS) zijn functies die veel stroom verbruiken en die je daarom mogelijk wilt uitschakelen.

Je kan natuurlijk ook overwegen om de tijd te verkorten dat het scherm aan blijft staan. Gebruik hiervoor de optie Timeout die je ook in het pull-down menu vindt.

# NUTTIGE PICTOGRAMMEN

Wanneer je de Fairphone gebruikt, zal je een aantal nuttige pictogrammen tegenkomen. De functie van ieder pictogram hangt af van het scherm, de functie of de app waarin je je bevindt. De volgende pictogrammen worden het meest gebruikt:

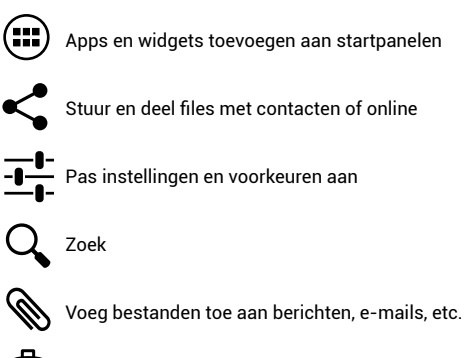

Vergeet niet de prullenbak te legen!

# GEZONDHEID EN VEILIGHEID

#### **Elektrische veiligheid**

Haal het apparaat nooit helemaal uit elkaar en breng geen wijzigingen aan het apparaat! Dit klinkt wellicht tegenstrijdig met onze filosofie, maar wij moeten je wijzen op mogelijke risico's als je het apparaat uit elkaar haalt of wijzigingen aanbrengt. Daarom kan je gemakkelijk bij de batterij -en alleen de batterij- komen door de metalen achterklep te verwijderen.

Je Fairphone bevat een lithium-ion batterij. Gebruik de batterij niet bij een temperatuur boven 55 graden Celsius. Voor meer informatie zie het label op de batterij.

De werking van de batterij zal na verloop van tijd afnemen. Indien je de batterij wilt vervangen vanwege de verminderde werking, zorg er dan voor dat deze identiek is aan de batterij die oorspronkelijk bij jouw Fairphone is meegeleverd. Als je hulp nodig hebt om de juiste batterij te vinden, ga dan naar www.fairphone.com/support. Volg de plaatselijke voorschriften voor het correct afvoeren van batterijen (niet bij het gewone huisvuil!).

Gebruik voor het opladen van het apparaat alleen datakabels of opladers zoals genoemd in deze handleiding (output 5V, 1A, USB 2.0). Indien je rechtstreeks via onze website een oplader hebt besteld, is deze geproduceerd door onze leverancier Salcomp en voldoet deze aan de aanbevolen specificaties en veiligheidseisen. Je kan ook in de meeste elektronicawinkels terecht voor een oplader.

Gebruik de oplader dichtbij je telefoon – met een gemakkelijk toegankelijke contactdoos – tussen 0 en 45 graden Celsius.

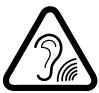

#### **Gehoorbeschadiging**

De Fairphone kan geluid met een hoog volume teweegbrengen. Luister, indien mogelijk, naar een lager volume, en beperk blootstelling aan de hoogste volumes, om gehoorbeschadiging te voorkomen.

#### **SAR (specific absorption rate)**

De huidige informatie met betrekking tot absorptie door blootstelling aan elektromagnetische straling via radiofrequente toepassingen is soms tegenstrijdig en verwarrend. Consumenten worden via allerlei huishoudelijke apparaten, inclusief mobiele telefoons, aan deze straling blootgesteld.

Vooralsnog is er nog geen direct verband aangetoond tussen blootstelling aan elektromagnetische straling via radiofrequente toepassingen en de gezondheid van de consument. Het ontbreken van langetermijnstudies rechtvaardigt echter verder onderzoek naar mogelijk verband tussen mobiel telefoongebruik en het risico op kanker. Bij de Wereldgezondheidsorganisatie (WGO) lopen diverse onderzoeken. Meer informatie over dit onderwerp vind je op: www.who.int/mediacentre/factsheets/fs193/en/.

Blootstelling aan elektromagnetische straling via radiofrequente toepassingen kan het best worden voorkomen door het gebruik van een handsfree headset. SAR wordt gemeten in laboratoria. De gemeten SAR van onze geliefde Fairphone kan je vinden op: www.fairphone.com/support.

# CE

**Regelgeving: ter bescherming van mens en milieu** De CE-markering op de Fairphone geeft aan dat de telefoon voldoet aan de volgende 3 Europese richtlijnen:

**1. Richtlijn inzake radioapparatuur en telecommunicatieeindapparatuur (R&TTE: 1999/5/EG)**: hierin worden de regels bepaald voor het op de markt brengen en de ingebruikneming van telefoons. Het garandeert dat de frequenties gebruikt voor communicatie met onze telefoon voldoen aan de Europese maatstaven.

**2. Richtlijn inzake elektromagnetische compatibiliteit (2004/108/ EG)**: hierin wordt de elektromagnetische straling van apparaten begrensd en wordt de garantie gegeven dat storingen en interferenties tussen apparaten tot een minimum beperkt worden en je diverse apparaten (computer, telefoon, tv) tegelijkertijd kunt gebruiken.

**3. Richtlijn inzake gebruik binnen bepaalde spanningsgrenzen (2006/95/EG):** dit garandeert de elektronische veiligheid van onze lader.

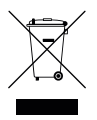

**AEEA staat voor afgedankte elektrische en elektronische apparatuur.** De AEEA is een EU richtlijn bedoeld om de gevolgen van dit soort afval te beperken en de verwijdering, de inzameling, het hergebruik, de recycling en het terugwinnen ervan te optimaliseren conform strikte milieuen gezondheidsmaatstaven. Voor meer informatie: http:// europa.eu/legislation\_summaries/environment/waste\_ management/l21210\_en.htm.

Voor Fairphone betekent dit dat we ons hebben aangemeld bij de betreffende autoriteiten, deelnemen in terugnameregelingen en een vergoeding betalen voor elke Fairphone die we op de markt brengen. Hierdoor wordt de inzameling en verwerking van elektronisch afval door overheidsinstanties belast en met openbare afvalverwijdering mogelijk gemaakt.

Vraag je je af wat te doen met de mobiele telefoons die in je lade liggen? Geef ze een tweede leven! Ga naar www. fairphone.com/support om te zien hoe je telefoons kan doneren aan Fairphone en leer meer over de wereld van tweedehands gebruik en recycling.

We hopen dat je tot het einde van de levensduur van jouw Fairphone zult genieten. Maar wanneer de tijd komt om je telefoon weg te doen, volg dan de opties zoals samengevat door de AEEA, of bezoek onze website voor meer informatie.

#### **RoHS**

De richtlijn Beperking Gevaarlijke Stoffen 2002/95/EG, (RoHS van het Engelse Restriction of Hazardous Substances), een afkorting van Richtlijn betreffende beperking van het gebruik van bepaalde gevaarlijke stoffen in elektrische en elektronische apparatuur, werd in 2003 aangenomen door de Europese Unie en beperkt het gebruik van zes gevaarlijke stoffen in de vervaardiging van diverse elektronische en elektrische apparatuur. Het betreft: lood (werd gebruikt in verf), kwik en cadmium (voorheen gebruikt in batterijen), zeswaardig chroom (voorheen gebruikt in coatings), polybroombifenylen (PBB's) en polybroomdifenylethers (PBDE's) (brandvertragers) in elektrische en elektronische apparatuur (EEA's).

In juni 2011 werd richtlijn 2011/65/EU door het Europees Parlement en de Raad goedgekeurd. Onze producten worden getest op naleving van deze richtlijn.

#### **REACH**

Registratie, Evaluatie, Autorisatie en Restrictie van Chemische stoffen (REACH) is een verordening van de Europese Unie die in 2006 werd goedgekeurd. De verordening heeft tot doel het gebruik van stoffen bij de vervaardiging van mobiele telefoons en de gevolgen voor de gezondheid van mens en milieu te beperken.

Onze producten worden getest op naleving van deze verordening en leveranciers moeten documentatie overleggen over de stoffen die in hun producten gebruikt worden.

### JOUW RECHTEN (EEN SAMENVATTING)

We snappen het. Het is een hele onderneming om al die lange documenten met garantiebepalingen door te lezen. Daarom hebben we een korte samenvatting van jouw rechten als consument gemaakt en gecombineerd met andere wetenswaardigheden.

#### **Licentieovereenkomst (software)**

De software, specifiek voor deze telefoon ontwikkeld door Kwamecorp, wordt uitgebracht met een standaard open source GPL licentie. De telefoon bevat daarnaast software van derde partijen. Zij hebben meestal vrij lange en ingewikkelde overeenkomsten (eindgebruiker licentieovereenkomten) die weergeven wat je met de software mag doen, maar dat is voor reguliere gebruikers meestal niet relevant. Als je wilt weten wat je volgens deze overeenkomst wel of juist niet kan doen met alle software van je Fairphone dan kan je het hele document op je telefoon lezen. Ga naar het menu Over de telefoon in de Systeeminstellingen en klik op Juridische informatie of ga naar www.fairphone.com/ support. In het geval dat je het niet eens bent met een van deze licenties kan je besluiten de telefoon terug te sturen (binnen 14 dagen) via de procedure die in de volgende sectie beschreven wordt.

#### **In het geval dat je van gedachten verandert over je Fairphone**

We geven toe dat we dat erg jammer zouden vinden. Maar je hebt zeker het recht om van gedachten te veranderen en we bieden je de mogelijkheid je telefoon binnen 14 dagen na ontvangst aan ons terug te sturen, zonder dat je daarbij een reden moet opgeven. Stuur de telefoon terug met de originele verpakking en zorg ervoor de telefoon en verpakking niet te beschadigen (als wij de telefoon niet meer kunnen verkopen door zulke schade mogen we de kosten bij jou in rekening brengen). Ga naar www.fairphone.com/support om te zien hoe je de telefoon terug kunt sturen.

#### **Als er iets mis is met jouw Fairphone**

Ai! Neem dan zo snel mogelijk contact met ons op zodat we je kunnen helpen hem te repareren. Als het toestel niet goed werkt, stuur de telefoon dan graag zo snel mogelijk terug nadat je het probleem hebt opgemerkt. Hoe langer je wacht, des te moeilijker het wordt om vast te stellen waar het probleem door veroorzaakt is (en volgens de wet moet je de telefoon binnen twee maanden terugsturen). Als het probleem ons toe te rekenen valt, repareren of vervangen we de telefoon op onze kosten binnen de garantieperiode (natuurlijk inclusief verzendkosten en administratieve kosten).

Echter, normale slijtage wordt niet gedekt door deze garantie: sorry, that's life. Schade die is veroorzaakt door abnormaal gebruik van je Fairphone (als bijvoorbeeld hamer of duikuitrusting), of wanneer je je telefoon openmaakt en de binnenste onderdelen van je telefoon beschadigt, wordt niet gedekt. Zie www.fairphone.com/support voor meer informatie over je rechten en hoe je je telefoon voor reparatie terug kunt sturen.

Daarnaast raden we je aan toch ook echt de Algemene Voorwaarden te lezen. Hier staan ook nog heel belangrijke, ehm, algemene voorwaarden in.

### OVEREENSTEMMING VERKLARING VAN CE0700

Fairphone B.V., met de volgende contactgegevens: Piet Heinkade 181A, 1019 HC, Amsterdam, Nederland,

Verklaart geheel onder eigen verantwoordelijkheid dat het product,

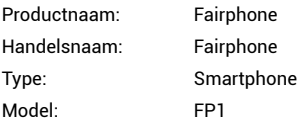

waarop deze verklaring betrekking heeft, in overeenstemming is met de vereiste bepalingen en overige relevante bepalingen van de richtlijn R&TTE (1995/5/EG). Het product voldoet aan de volgende normen en/of andere maatgevende documenten:

GEZONDHEID EN VEILIGHEID (art 3.1.a): EN 60950-1: 2011; EN 50332-2: 2003; EN 50360: 2001; EN 62209-1: 2006; EN 62209-2: 2010

ELEKTROMAGNETISCHE

COMPATIBILITEIT

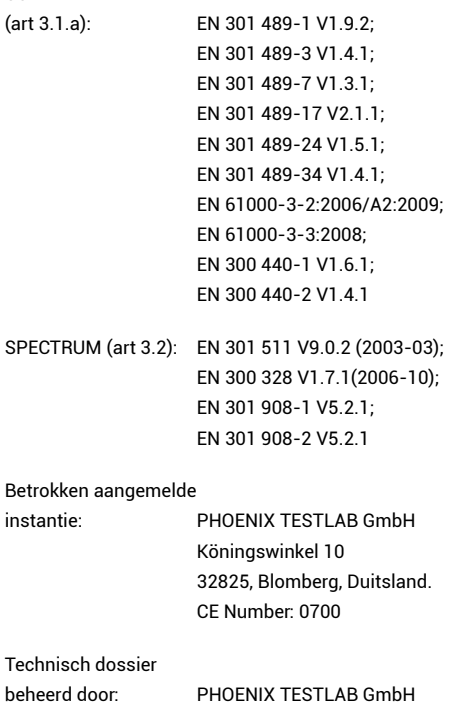

 Köningswinkel 10, 32825, Blomberg, Duitsland. CE Number: 0700

Ondertekend door Bas van Abel (Algemeen Directeur) te Amsterdam op 30 oktober 2013. X

Je kunt een kopie van dit document vinden op www.fairphone.com/support.

# NEEM CONTACT MET ONS OP!

#### **Fairphone**

Piet Heinkade 181A 1019 HC Amsterdam Nederland

E-mail: support@fairphone.com Website: www.fairphone.com

KvK: 55901964 (Kamer van Koophandel) BTW-nummer: 8519.04.270.B.01

*Deze handleiding is bedoelt als een korte introductie van de mogelijkheden van deze eerste editie Fairphone. Het deelt gelijke functies als andere toestellen werkend op hetzelfde besturingssysteem. Op de website vind je specifieke en recente informatie (www.fairphone.com/support). De online gemeenschap van Fairphone en ons team werken aan andere handleidingen die deze basis-handleiding uitbreiden. We nodigen je uit om een bijdrage te leveren!*